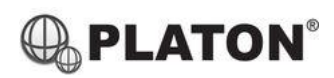

## **Yealink T30P/T31P/T31G/T33G** 操作說明

Yealink

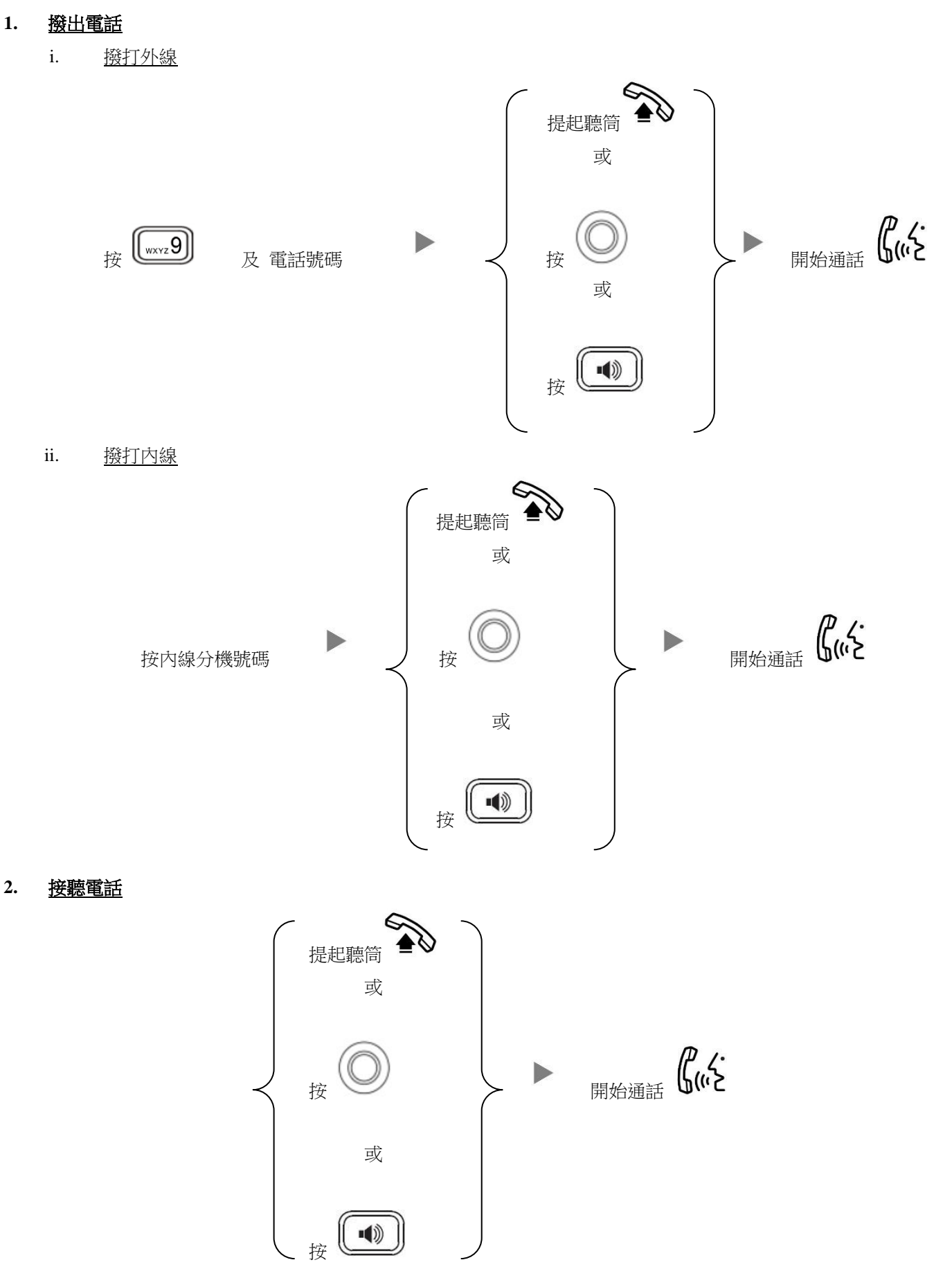

### **3.** 轉送來電

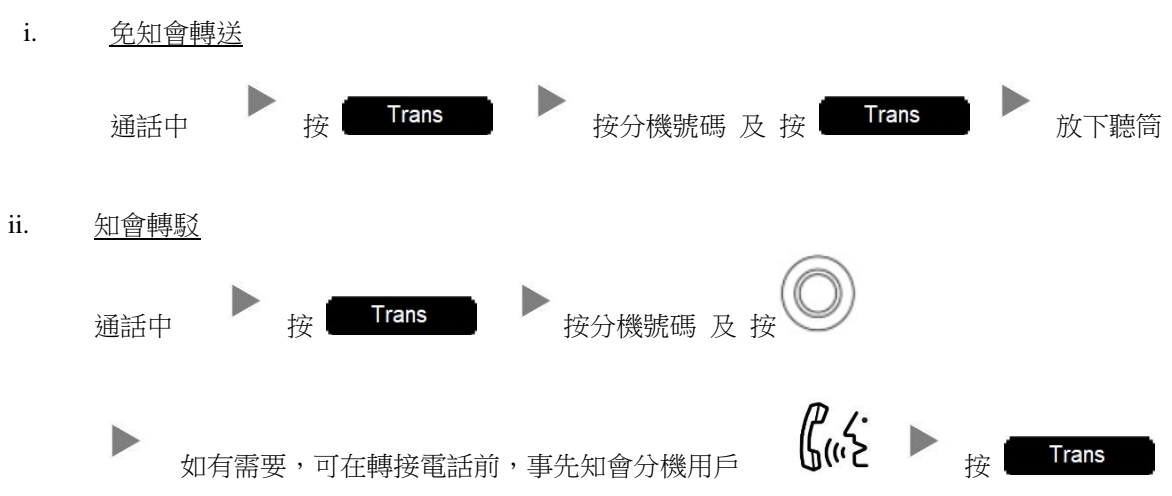

#### **4. Holding a Call**

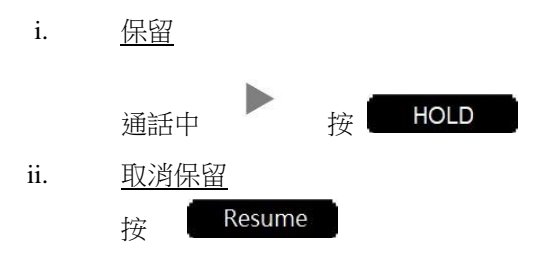

# **5.** 電話會議

i. 建立電話會議

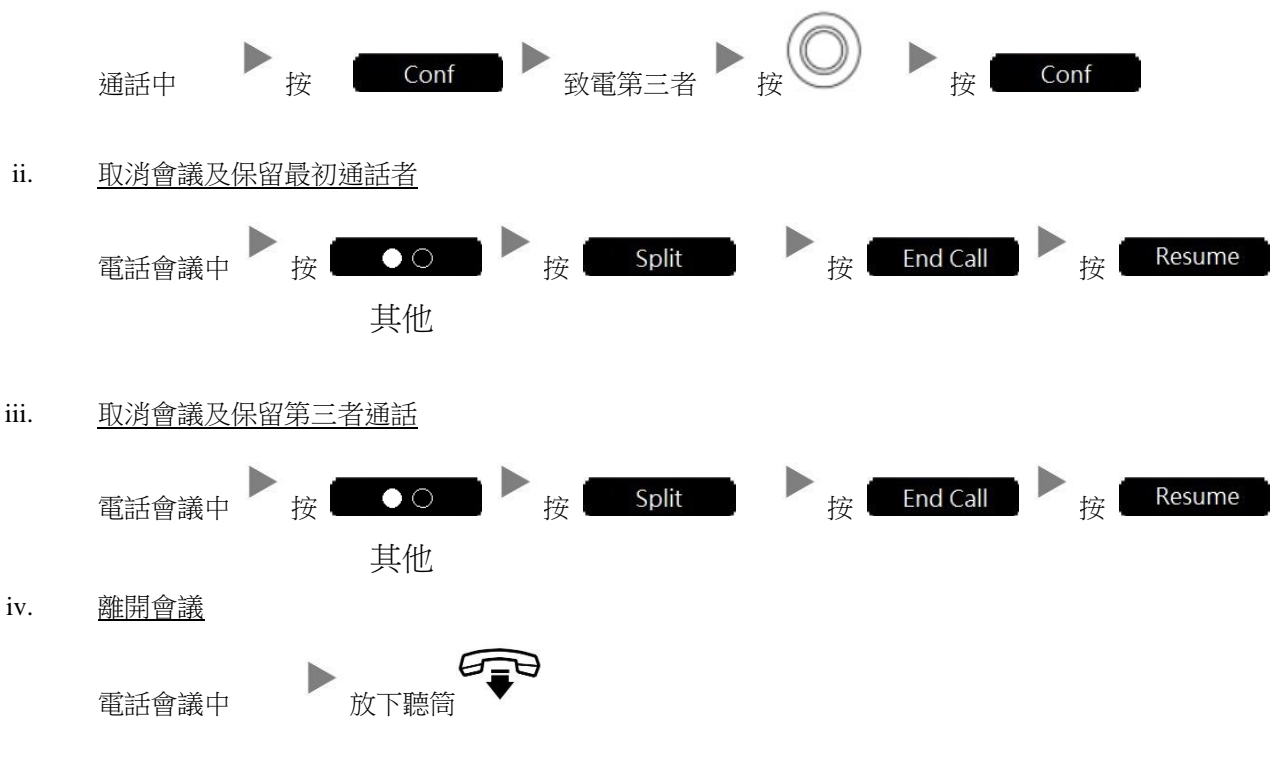

## **6.** 查看留言信箱

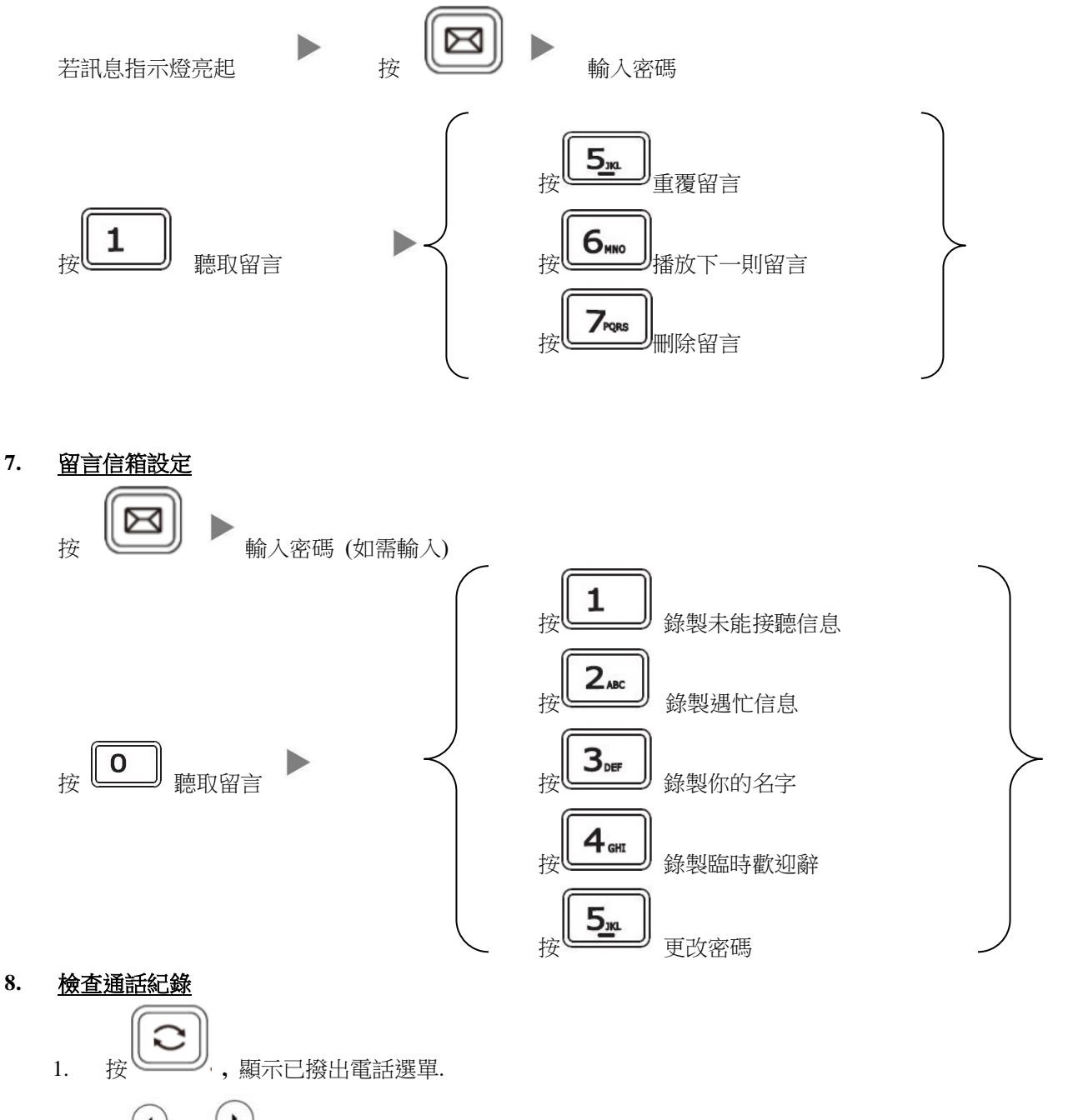

2. 按 或 選擇顯示項目 **Dialed Calls(**已撥電話**), Received Calls(**已接來電**), Missed Calls(**未接來電**) and Forwarded Calls(**已轉駁來電**).**

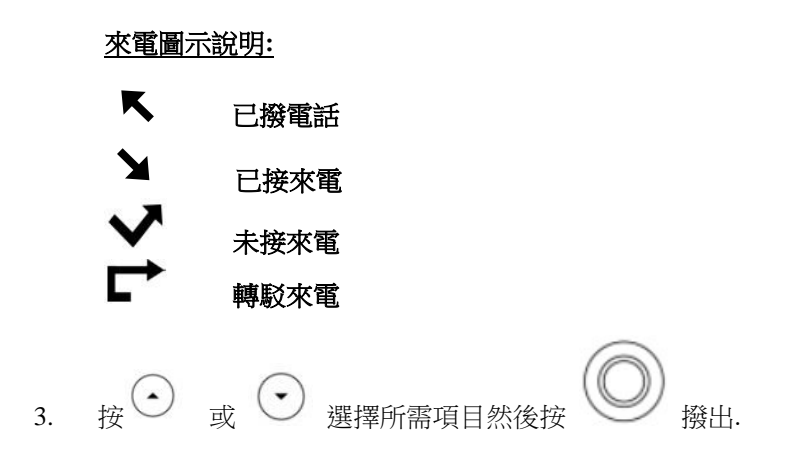

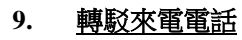

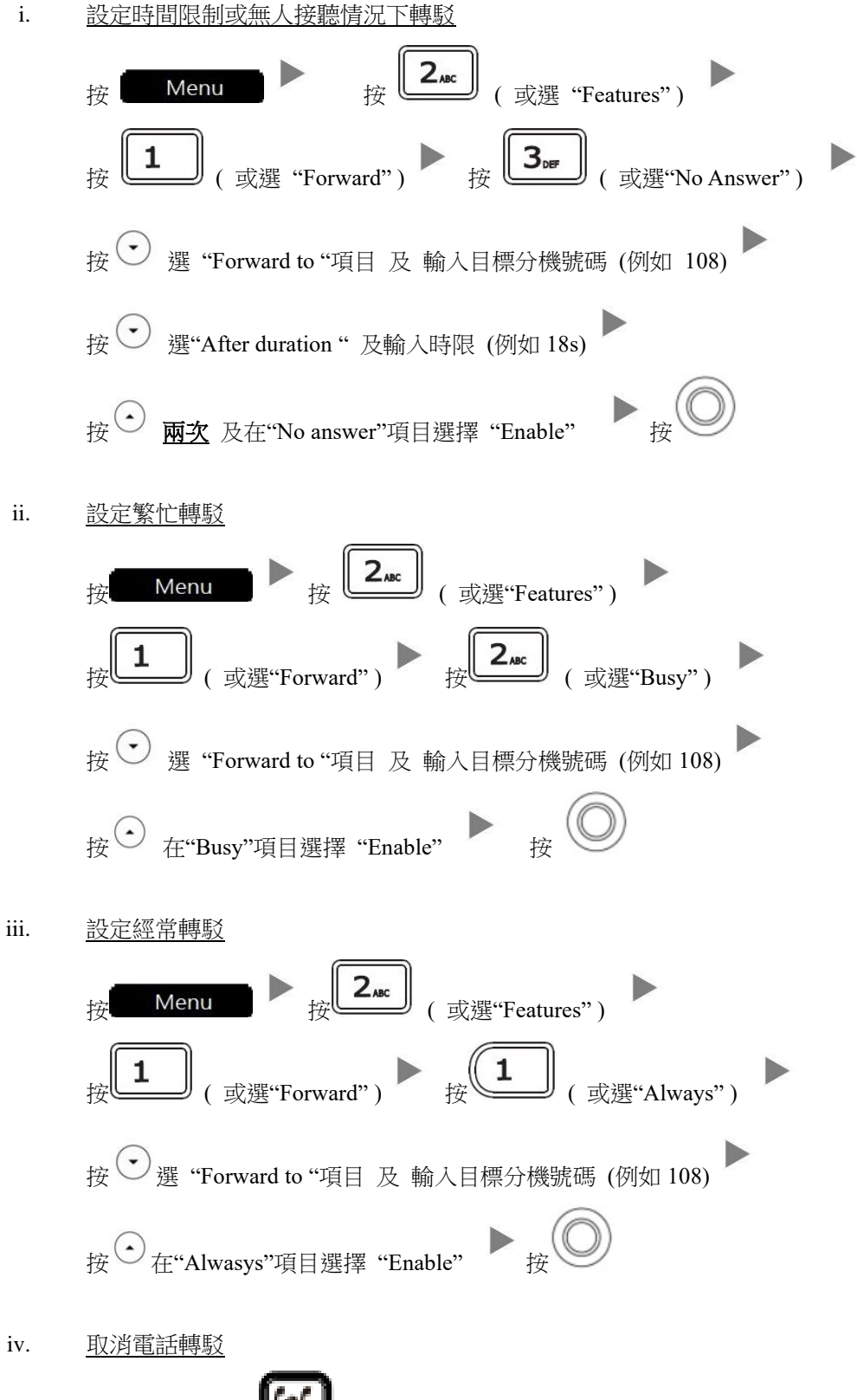

扳回主畫面及按 单一 鍵取消電話轉駁